## **Erweitertes Logging ab OS5 aktivieren**

```
config webfilter profile
     edit "DMZ"
          set options activexfilter javafilter block-invalid-url
              config web
                  set safe-search url
              end
              config ftgd-wf
                  unset options
                       config filters
                           edit 1
                                set action block
                                set category 1
                           next
                           edit 2
                                set action block
                                set category 3
                           next
                       end
              end
          set extended-utm-log enable
     next
end
```
From: <https://deepdoc.at/dokuwiki/>- **DEEPDOC.AT - enjoy your brain**

Permanent link: **[https://deepdoc.at/dokuwiki/doku.php?id=firewalls:fortigate:erweitertes\\_logging\\_ab\\_os5\\_aktivieren](https://deepdoc.at/dokuwiki/doku.php?id=firewalls:fortigate:erweitertes_logging_ab_os5_aktivieren)**

Last update: **2017/04/03 01:23**

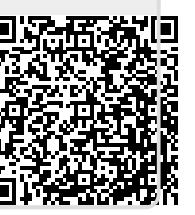